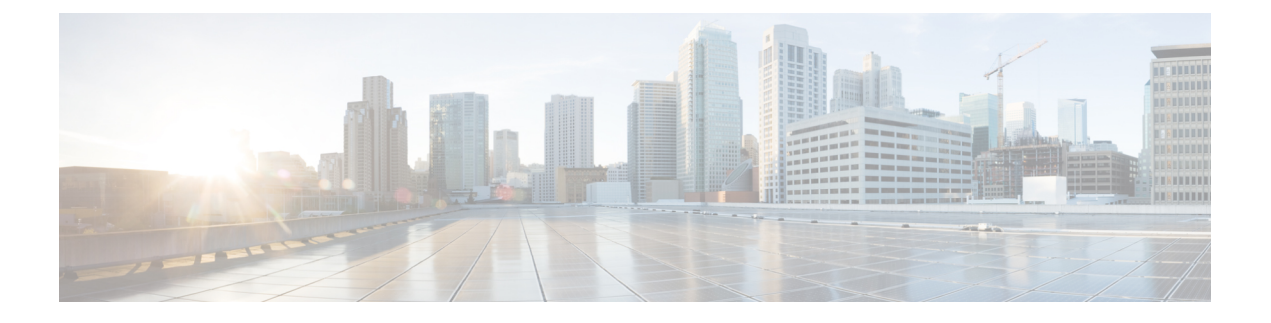

# **Uninstall Cisco UCS VIC Drivers for Linux**

- [Unloading](#page-0-0) sNIC Drivers, page 1
- [Uninstalling](#page-0-1) Linux Drivers, page 1

# <span id="page-0-0"></span>**Unloading sNIC Drivers**

You can unload the sNIC driver, but uninstalling the sNIC drivers requires uninstalling the OS.

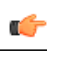

**Important** To unload an sNIC driver that is in use, reboot the host.

### **Procedure**

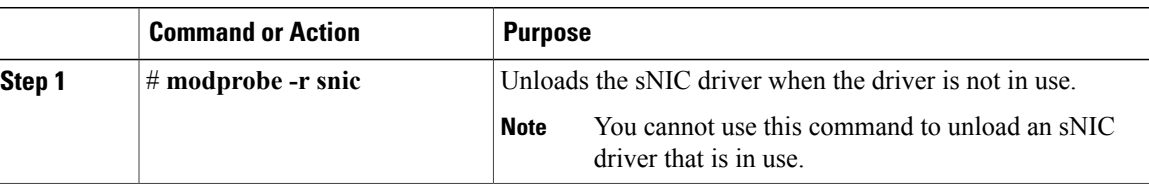

This example shows how to unload sNIC drivers:

# **modprobe -r snic**

# <span id="page-0-1"></span>**Uninstalling Linux Drivers**

If the management connection is over the eNIC, Cisco recommends using the serial or KVM console to complete the driver installation. Completing an rmmod of the current driver results in a loss of eNIC network connectivity.

If you are booting from SAN storage, you cannot remove the existing fNIC driver using the **rmmod** fNIC command because this driver is required to use the SAN LUNs. Instead, enter the **rpm --erase** *old-kmod-fnic-rpm-name* command to erase the old RPM.

Τ

## **Procedure**

**Step 1** Remove existing drivers by entering one of the following commands:

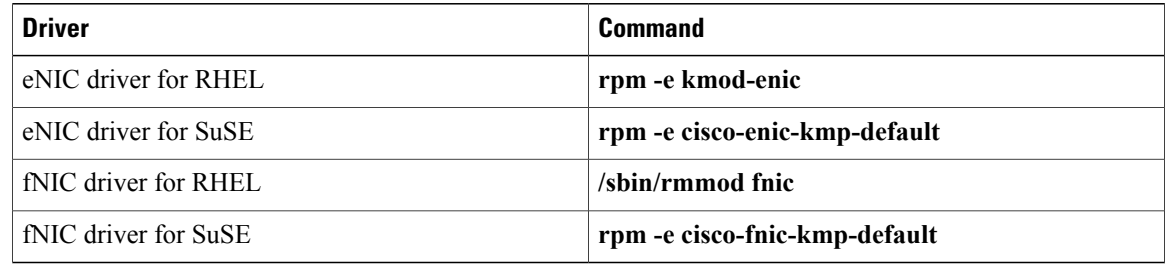

### **Step 2** Reboot the host.

If it is not possible to reboot the host, manually unload the running driver and reload the previously installed driver by entering the following commands:

### **rmmod enic**

#### **modprobe enic**

**Step 3** Verify that the driver is deleted from the host. **sbin/lsmod | grep** {**enic** | **fnic**}